Dell<sup>™</sup> OptiPlex<sup>™</sup> 系統

# 設定和快速參考指南

**DELL** 

www.dell.com support.dell.com

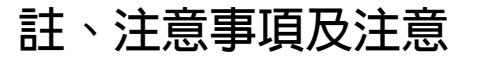

4 註:註表示可以幫助您更有效地使用您的電腦的重要資訊。

● 注意事項:注意事項表示有可能會損壞硬體或導致資料遺失,並告訴您 如何澼免發生此類問題。

△ 注意:注意表示可能會導致財產損壞、人身受傷或生命危險。

本文件中的資訊如有更改,恕不另行通知。 © 2000-2001年 Dell Computer Corporation。版權所有,翻印必究。

未經 Dell Computer Corporation 的書面許可,不准以任何形式進行複製。

本文件中述及的其他商標和商業名稱可能指擁有相應商標和名稱的公司實體或其產品。 Dell Computer Corporation 對本公司之外的商標和產品名稱不擁有任何專利權。

2001年12月 P/N 25CMC Rev. A05

本文件中使用的商標: Dell、OptiPlex 和 DELL 徽標是 Dell Computer Corporation 的商標; Microsoft、 MS-DOS、Windows NT 和 Windows 是 Microsoft Corporation 的註册商標。

目録

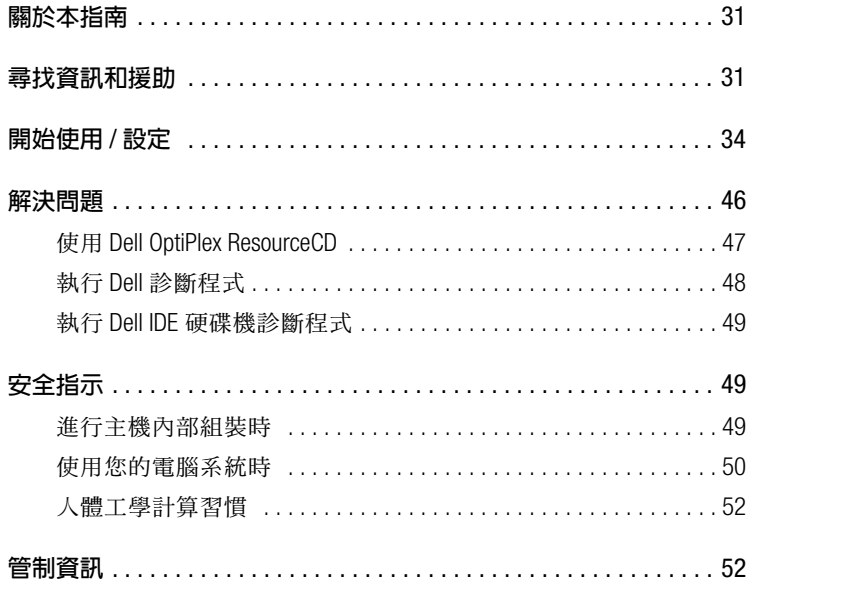

### 30 | 目錄

## 關於本指南

本文件包含有關 Dell™ OptiPlex™ 電腦的開始使用/設定、解決問題、安全 和管制資訊。

若要獲得您硬碟機上的文件之最新版本,請瀏覽 Dell 支援 Web 站台 (support.dell.com) 。

本文件中會不斷出現管制型號,這些管制型號的等同底架類型如下所 示:

#### 管制型號和底架類型

- DHS = 小型桌上型 (SD) 底架
- DHP = 小型 (SF) 底架

DHM = 小型迷你直立型 (SMT) 底架

## <span id="page-4-0"></span>尋找資訊和援助

資源和支援工具

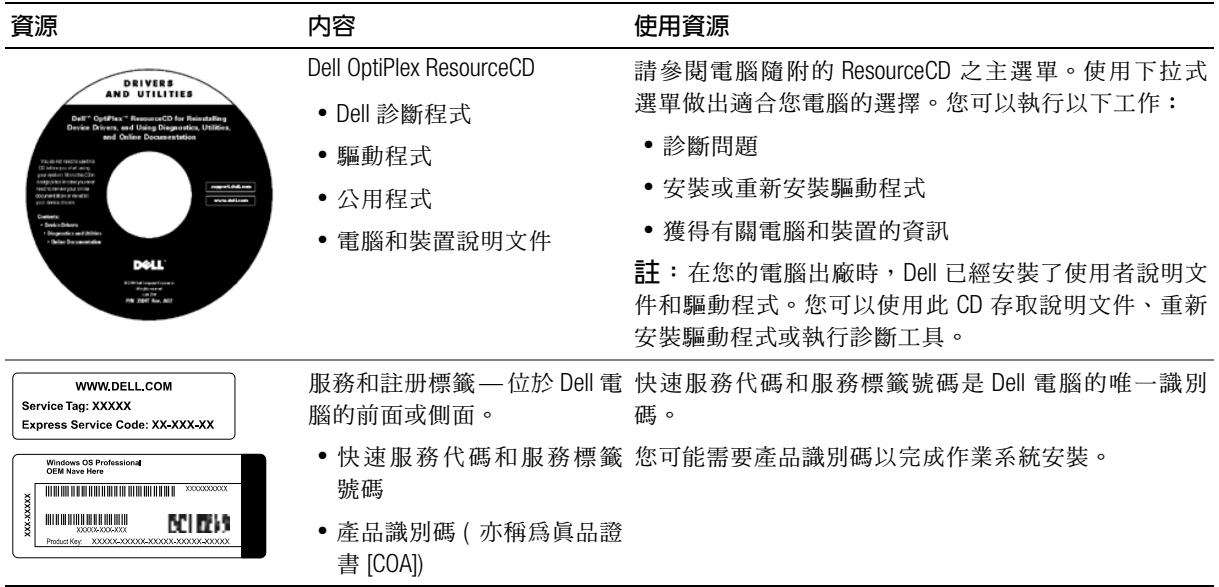

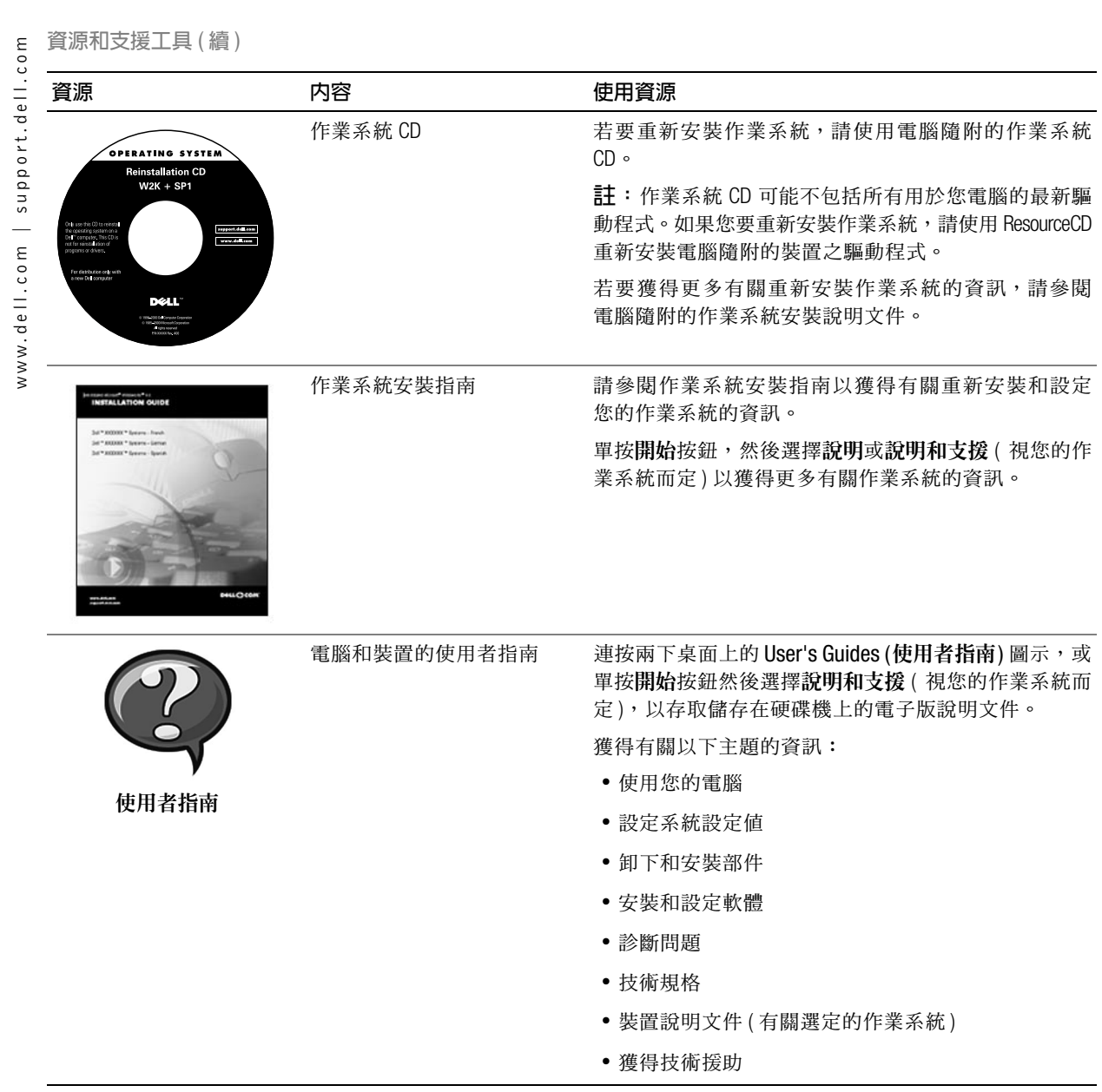

### 資源和支援工具 (續)

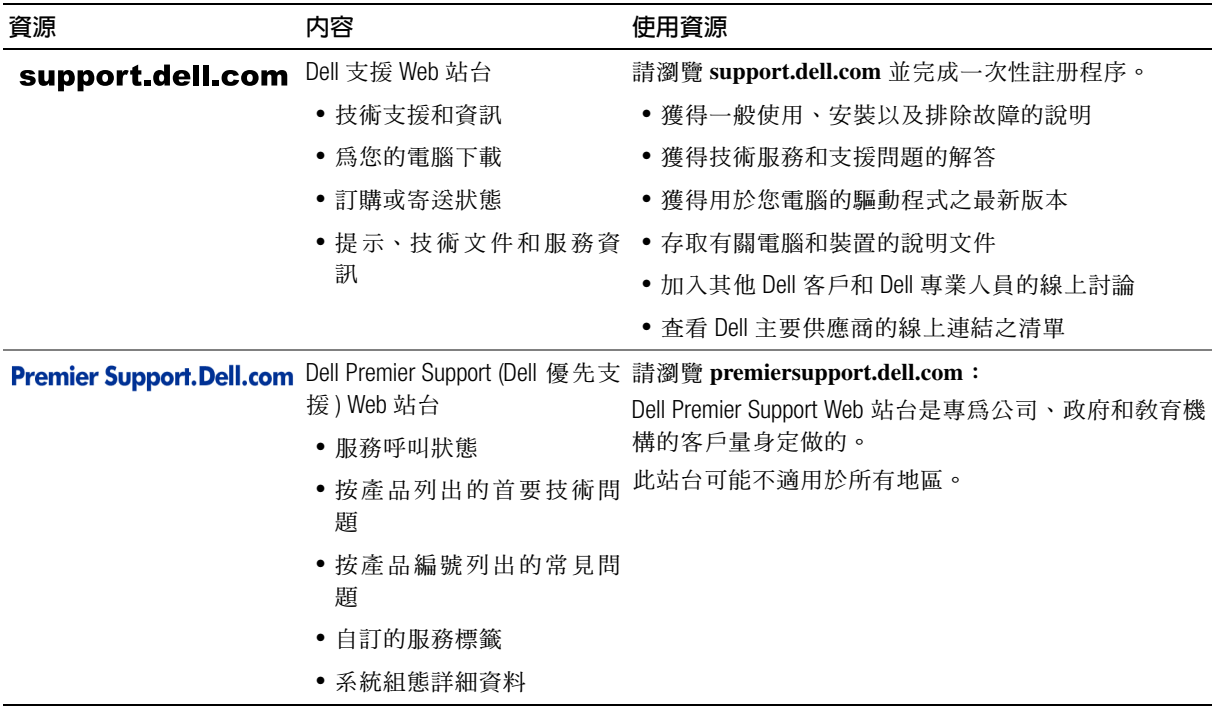

## 開始使用 / 設定

 $\mathbf{1}$ 

您可以透過輸入 / 輸出 (I/O) 面板, 使用以下步驟將外接式裝置連接至您 的電腦。您的 Dell 系統背面 (包括 I/O 面板)可能與下圖所示的範例略有 不同。

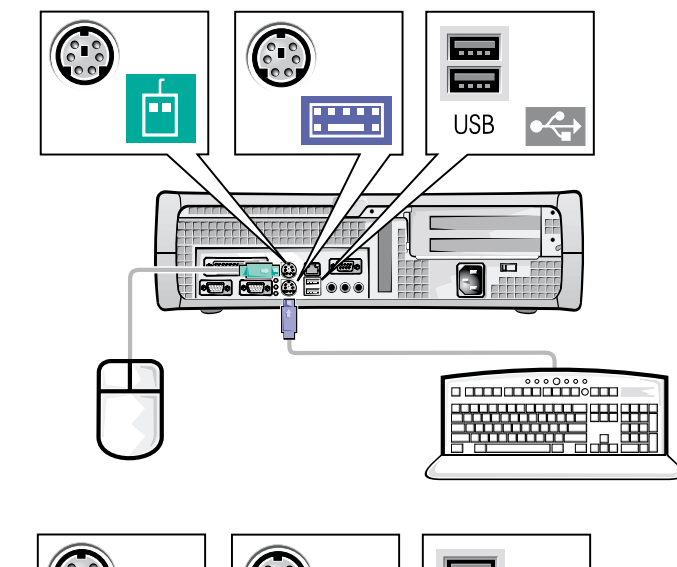

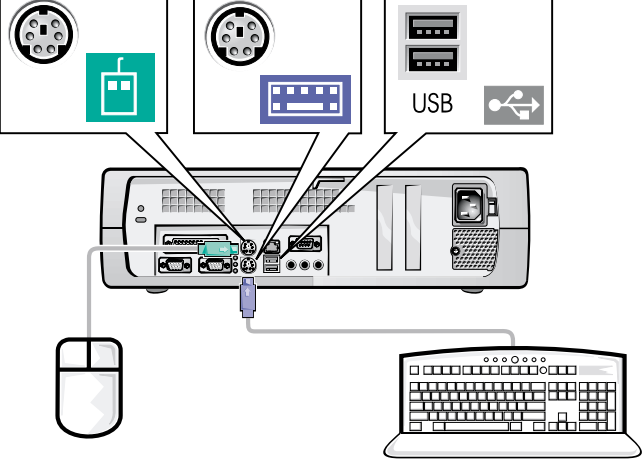

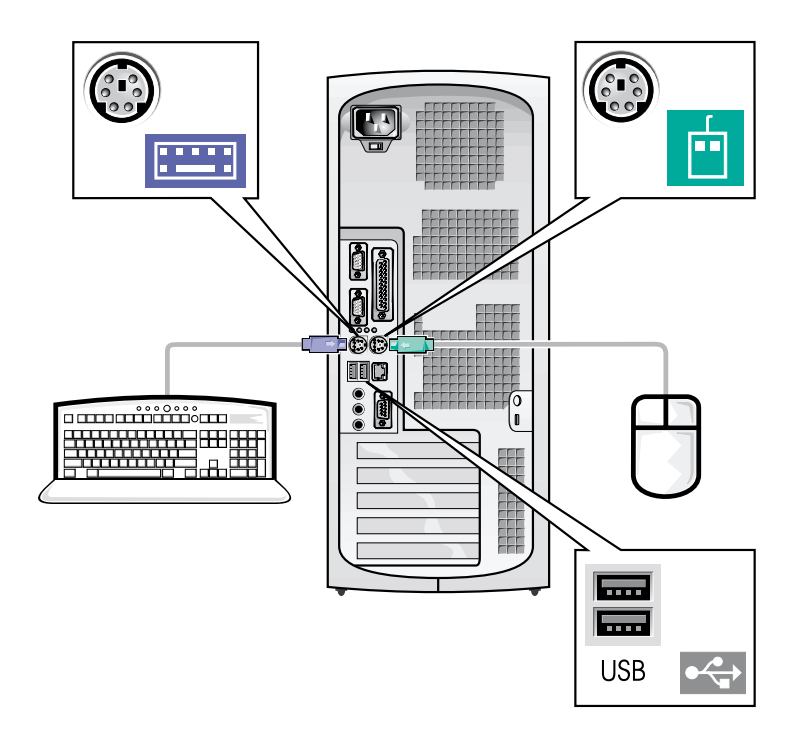

■ 註:僅可連接一個鍵盤和一個滑鼠。

4 註:如果您具有通用序列匯流排 (USB) 相容型滑鼠或鍵盤,請使用系統背 面的 USB 連接器。

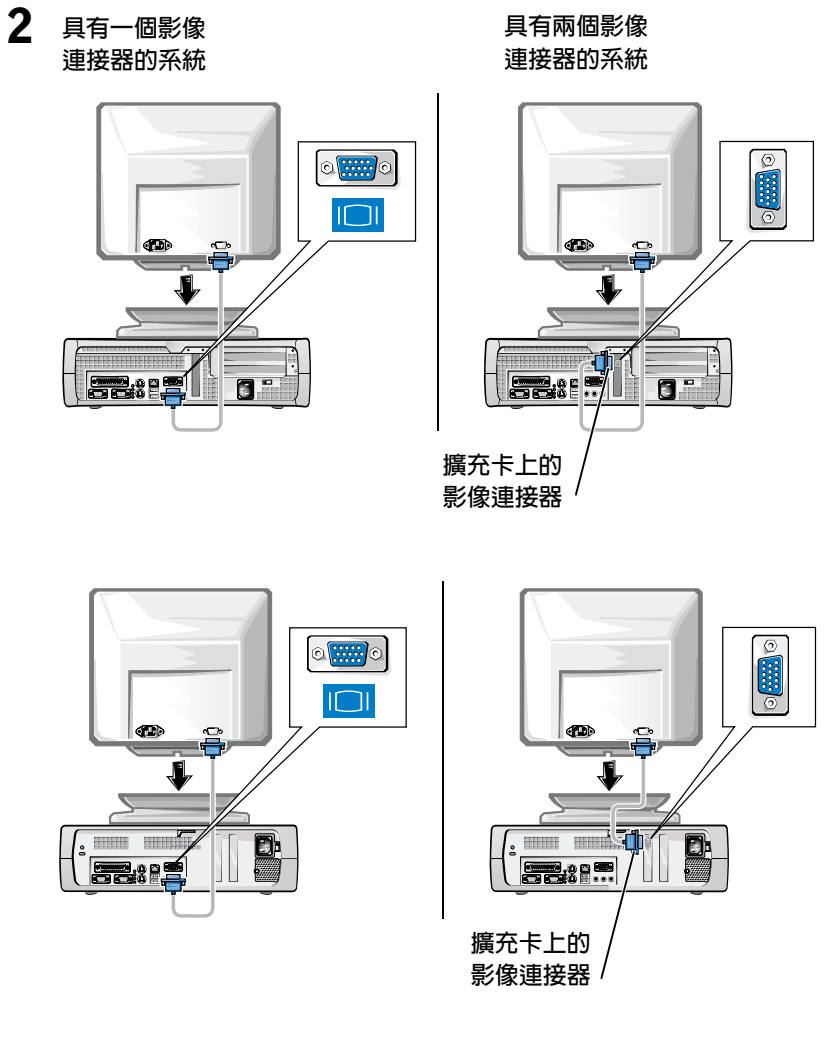

www.dell.com | support.dell.com

4 註:如果您的系統配備兩個影像連接器,則內建影像連接器停用且帶有保 護蓋。請使用擴充卡連接器,如步驟2的右側示意圖所示。

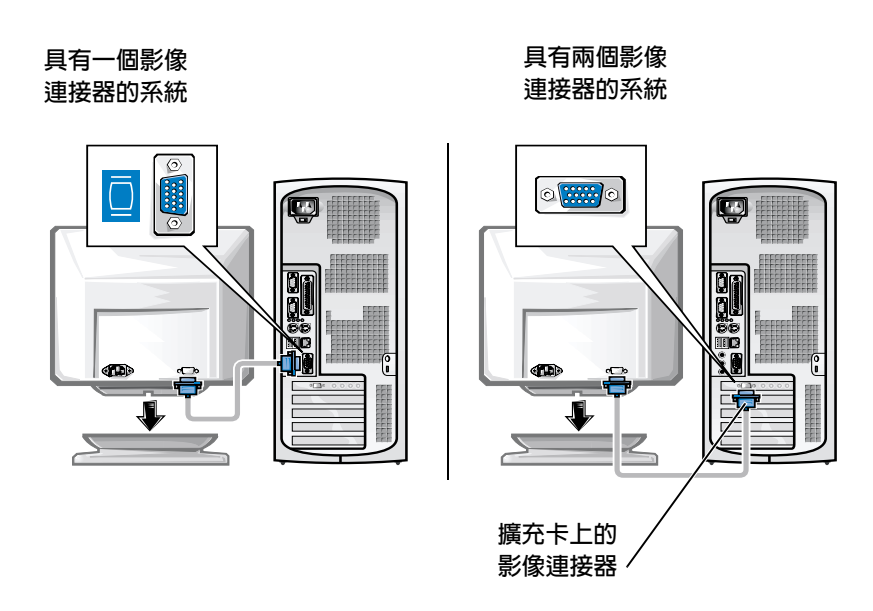

4 註:如果您的系統配備兩個影像連接器,則內建影像連接器停用且帶有保 護蓋。請使用擴充卡連接器,如步驟2的右側示意圖所示。

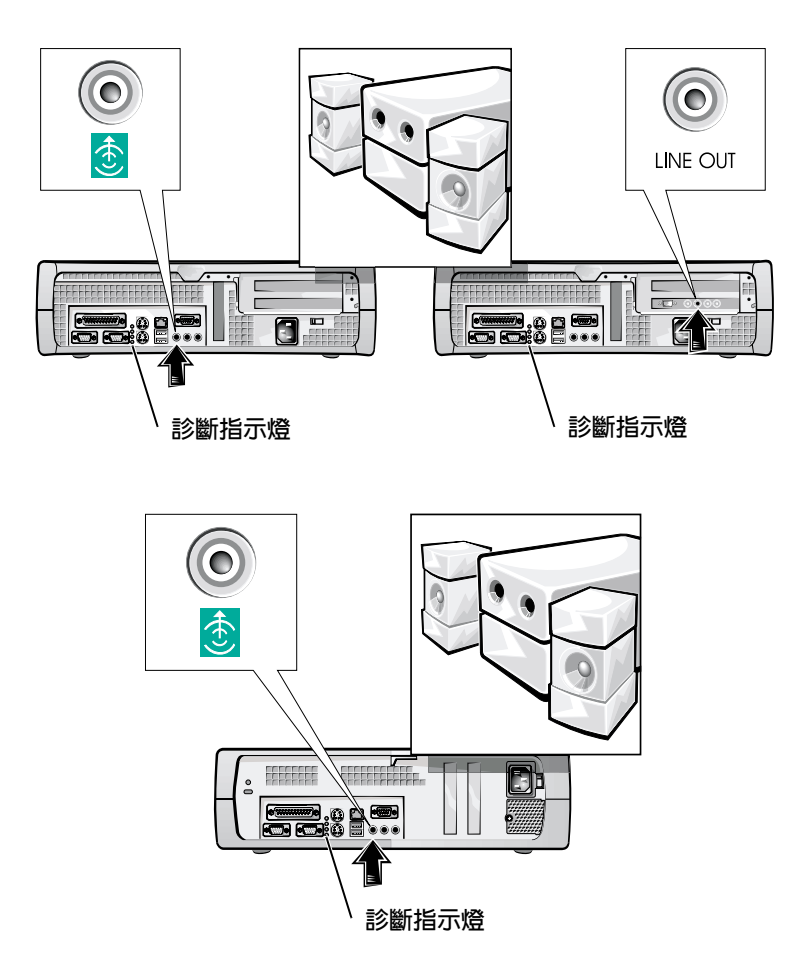

 $\overline{\mathbf{3}}$ 

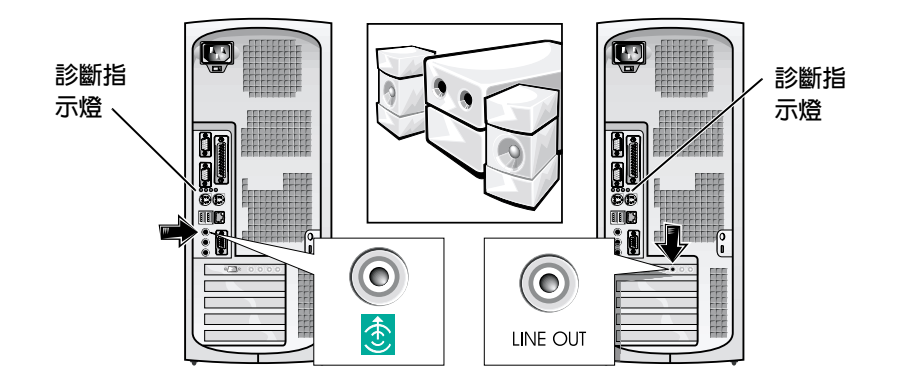

4 註:如果您的系統配備兩個音效連接器,請使用擴充卡上的那一個,如步 --<br>驟3的右側示意圖所示。

確認電壓選擇開關是否已正確設定為您所在地區的電壓。若要獲得更多 資訊,請參閱本文件後面的「使用您的電腦系統時」一節。

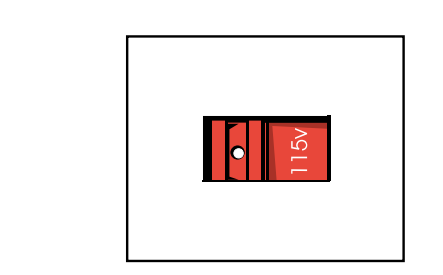

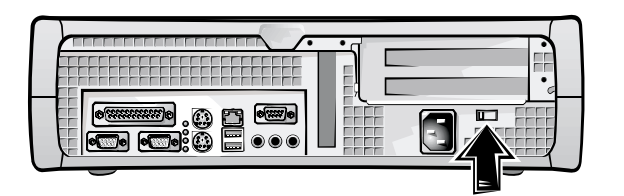

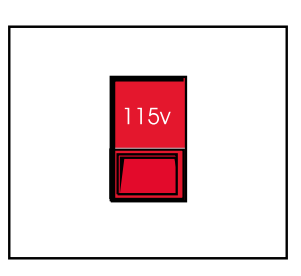

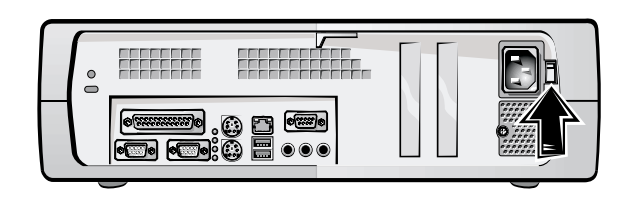

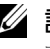

 $\overline{\mathbf{4}}$ 

△ 註:自動選擇電源供應器無需電壓選擇開關。您的電源供應器可能沒 有該切換開關。

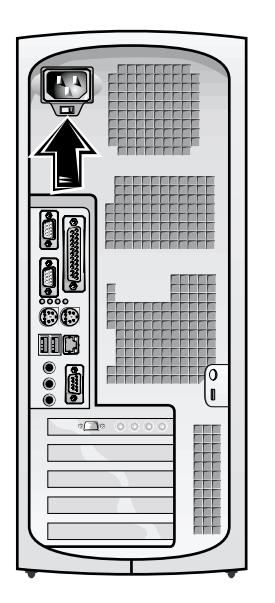

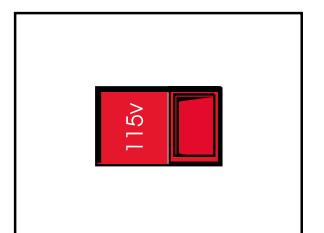

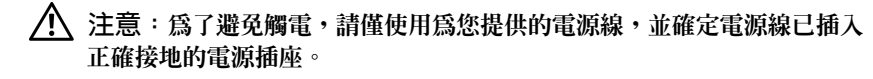

5

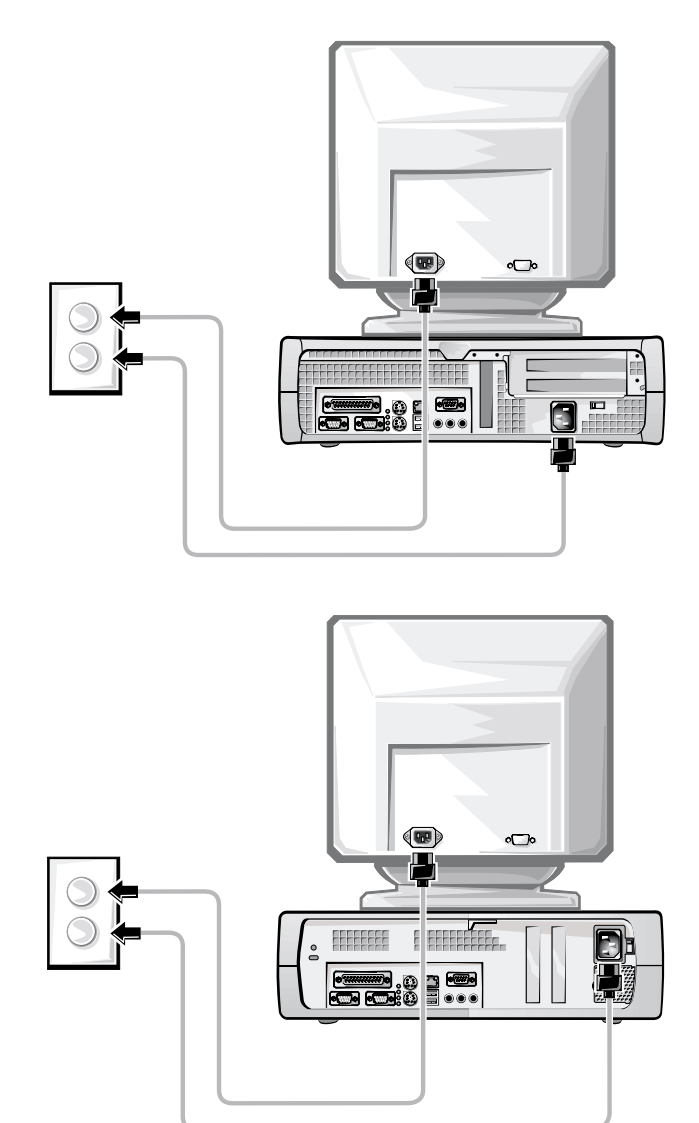

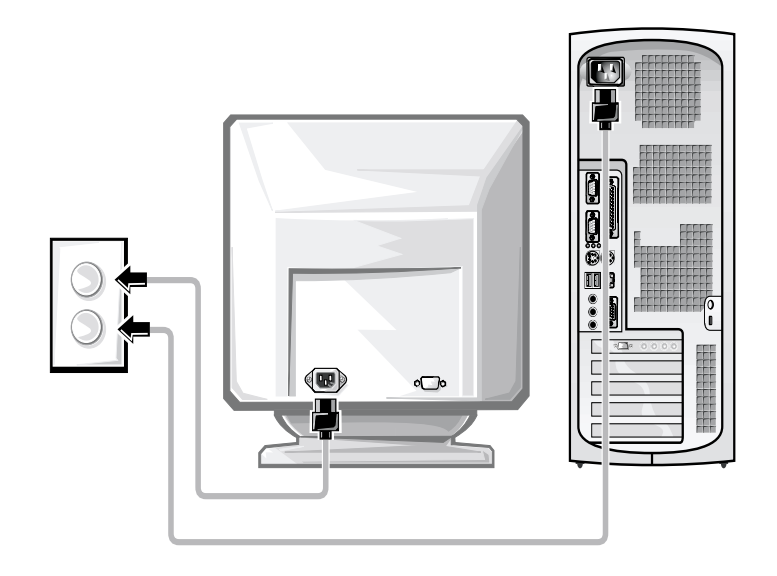

下圖所示爲電源按鈕的位置和顯示器控制鈕。

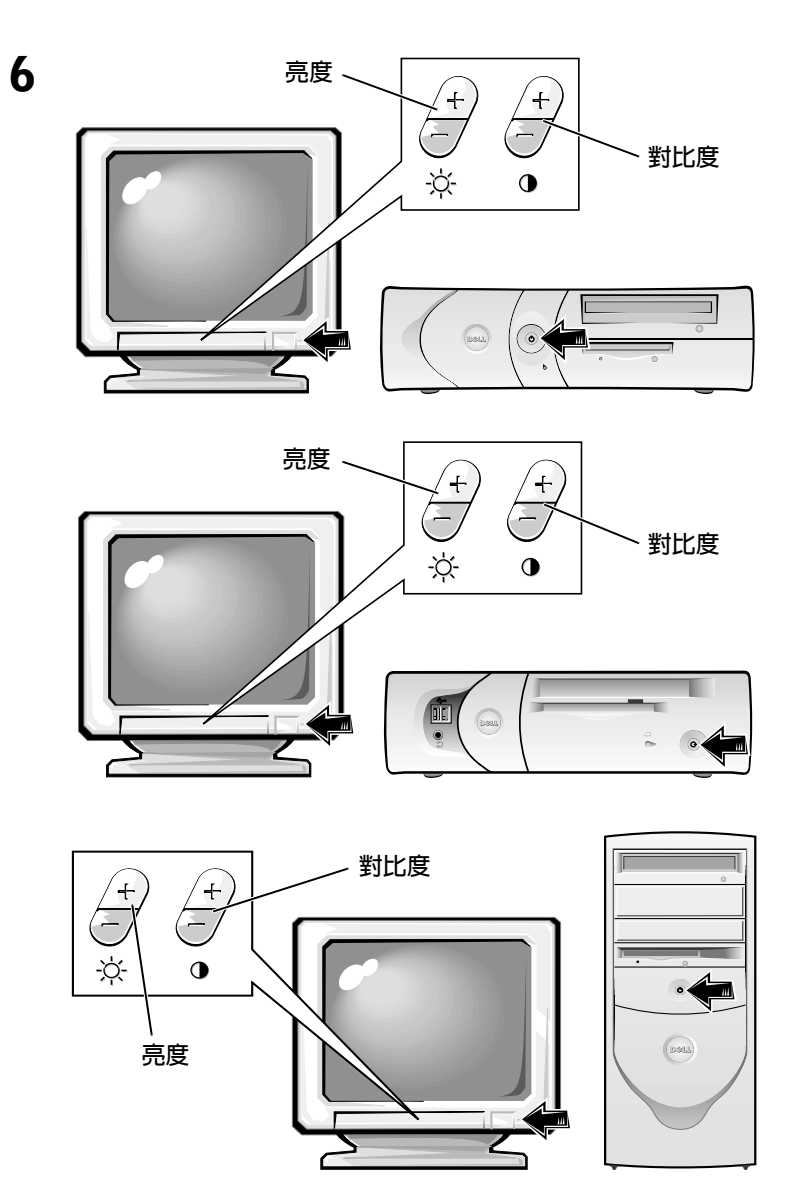

閱讀軟體授權合約並按照螢幕上的作業系統安裝指示進行操作。

 $\overline{\mathbf{7}}$ 

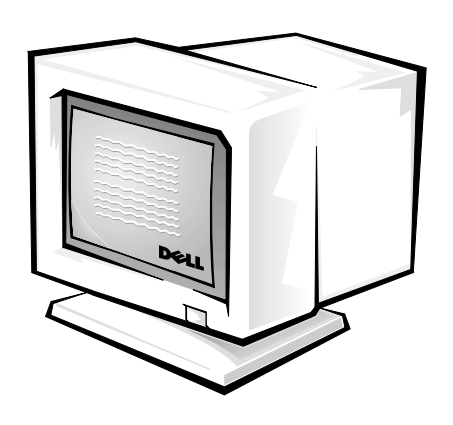

恭喜您!您已完成系統安裝。

連按兩下桌面上的 User's Guides 圖示 (如下所示), 或單按開始按鈕然後 選擇說明和支援(視您的作業系統而定),以存取儲存在硬碟機上的電子 版說明文件。

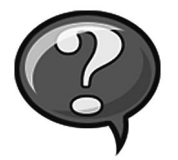

## 解決問題

如果您的系統無法正常執行, Dell 會提供許多工具來協助您。若要獲得 適用於您的系統之最新故障排除資訊,請瀏覽 Dell 支援 Web 站台 (support.dell.com)。您也可以在線上使用者指南的「獲得幫助」一節中 找到有關 Dell 故障排除工具的說明。

如果需要 Dell 的協助來解決電腦發生的問題,請記下錯誤的詳細說明、 嗶聲代碼或診斷指示燈樣式。請在下面記下您的快速服務代碼和服務標 籤號碼,然後從您電腦的所在地與 Dell 公司聯絡。

請參閱第31頁的「尋找資訊和援助」,以獲得快速服務代碼和服務標 籤號碼的範例。

快速服務代碼: \_\_\_\_\_\_\_\_\_\_\_\_

服務標籤號碼:

您的電腦包含以下工具,可以協助您解決問題:

DELL 診斷程式 - Dell 診斷程式可以測試電腦中的各種元件,並協助您識別電 腦問題的導因。若要獲得更多資訊,請參閱第 48 頁的「執行 Dell 診斷程 式」。

系統指示燈 -- 這些指示燈位於電腦的前面,可以協助您排除電腦故障。若要 獲得更多資訊,請參閱您的使用者指南。

診斷指示燈–這些指示燈位於電腦的背面,可以協助您排除電腦故障。若要 獲得更多資訊,請參閱您的使用者指南。

系統訊息 --電腦將報告這些訊息以警告您目前或可能會發生的故障。若要獲 得更多資訊,請參閱您的使用者指南。

嗶聲代碼 --電腦所發出的一系列嗶聲代碼可以協助您識別問題。若要獲得更 多資訊,請參閱您的使用者指南。

### 使用 Dell OptiPlex ResourceCD

若要在執行 Microsoft<sup>®</sup> Windows<sup>®</sup>作業系統時使用 Dell OptiPlex ResourceCD, 請 執行以下步驟。

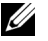

4 註:若要存取裝置驅動程式和使用者說明文件,您必須在執行 Windows 時 使用 ResourceCD。

- 1 開啓電腦電源並讓其啓動至 Windows 桌面。
- 2 將 Dell OptiPlex ResourceCD 挿入光碟機。

如果您是第一次在這台電腦上使用 Dell OptiPlex ResourceCD, ResourceCD Installation (ResourceCD 安裝) 視窗將會開啓, 並通知您 ResourceCD 即將開始安裝。

3 單按 OK (確定)以繼續。

若要完成安裝,請回應安裝程式所提供的提示。

- 4 在 Welcome Dell System Owner (歡迎 Dell 系統擁有者) 螢幕中, 單按 Next (下一步)。
- 5 選擇適當的 System Model (系統機型)、Operating System (作業系 統)、Device Type (裝置類型)及 Topic (丰題)。

#### 您電腦的驅動程式

若要顯示您電腦的裝置驅動程式之清單,請執行以下步驟:

1 在 Topic 下拉式選單中單按 My Drivers (我的驅動程式)。

ResourceCD 將掃描您電腦的硬體和作業系統,然後螢幕上將會顯示 系統組態的裝置驅動程式之清單。

2 單按適當的驅動程式,然後按照指示將驅動程式下載到電腦中。

若要檢視您電腦的所有可用驅動程式,請在Topic 下拉式選單中單按 Drivers (驅動程式)。

### <span id="page-21-0"></span>執行 Dell 診斷程式

Dell 診斷程式是一個測試電腦中各種元件的程式。在您的電腦發生問題 時,請執行此程式以協助您識別問題的來源。您可以從硬碟機或 ResourceCD 執行 Dell 診斷程式。

- ◯ 注意事項: 如果硬碟機發生故障, 請執行 Dell IDE Hard Drive Diagnostics (Dell IDE 硬碟機診斷程式)(請參閱第49頁的「執行 Dell IDE 硬碟機診斷程式」)。
- 1 開啓電腦 (如果您的電腦已經開啓,請將其重新啓動)。
- 2 在螢幕右上角出現 F2 = Setup 時按下<Ctrl><Alt><F10>。

診斷程式會立即開始起始作業;然後螢幕上將會出現 Diaanostics Menu (診斷程式選單)。

3 選擇適用於您電腦的適當診斷程式選項。

若要使用診斷程式,請按照螢幕上的指示進行。

#### 變更啓動順序

若要從 ResourceCD 執行 Dell 診斷程式, 請執行以下步驟以從 CD 啓動您 的雷腦:

- 1 將 Dell OptiPlex ResourceCD 挿入光碟機。
- 2 開啓電腦電源 (或重新啓動電腦)。
- 3 在螢幕右上角出現 F2 = Setup 時按下<Ctrl><Alt><F8>。
- 註:此功能僅會變更啓動順序一次。在下一次啓動時,電腦將根據系統設 定程式中指定的裝置啓動。

螢幕上將會出現 Boot Device Menu ( 啓動裝置選單 )。

如果您等待太久且 Windows 徽標出現,請繼續等待,直至您看到 Windows 桌面。然後關機並再試一次。

4 選擇 CD-ROM Device (唯讀光碟裝置)選項。

### <span id="page-22-0"></span>執行 Dell IDE 硬碟機診斷程式

Dell IDE Hard Drive Diagnostics (Dell IDE 硬碟機診斷程式)是一個測試硬碟機 以排除或確認硬碟機故障的公用程式。

- 1 開啓電腦電源 (如果您的電腦已經開啓,請將其重新啓動)。
- 2 在螢幕右上角出現 F2 = Setup 時按下 <Ctrl><Alt><D>。
- 3 按照螢幕上的指示進行操作。

如果報告有故障,請參閱使用者指南中的「硬碟機問題」。

## 安全指示

為了保護您的電腦系統免受潛在因素的損壞,以及確保您自身的安全, 請務必遵照以下的安全規範。

### 谁行主機内部組裝時

在卸下主機蓋之前,請按照指定的順序執行以下步驟。

□ 沣意事項:切勿嘗試自己維修主機,除非您的 Dell 線上說明文件已有說 明或以其他方式為您提供說明。請務必嚴格遵照安裝與維修指示。

╱┞\ 注意:如果新的電池未正確安裝,可能會有爆炸的危險。請僅換用相同或 由製造廠商建議的同類型電池。請按照製造廠商的指示丢棄用過的電池。

- 1 關閉電腦和所有调邊裝置的電源。
- 2 在接觸主機內部的任何元件之前,應先觸摸底架上未上漆的金屬表 面(例如主機背面挿槽開口周圍的金屬)以導去您身上的靜電。

在您進行工作時,應經常觸摸電腦底架上未上漆的金屬表面,以導 去可能損壞內部元件的靜電。

3 從電源挿座上拔下電腦和週邊裝置的電源線。同時,從電腦上拔下 所有電話或電傳通訊連線。

這樣可減少人身受傷或觸電的潛在危險。

另外,請適時注意以下的安全規範:

- 為避免在拔下網路電纜時電腦短路,請先從電腦背面的網路介面控 制器 (NIC) 拔下電纜, 然後再從牆上的網路插孔拔下電纜。在將網 路電纜重新連接至電腦時,請先將電纜挿入網路挿孔,然後再挿入  $NIC$   $\circ$
- 欲拆下電纜時,請從連接器或放鬆拉環上拔出而不是拉扯電纜。某 些連接線的連接器具有鎖定頭;如果您要拔下此類連接線,請在拔 下連接線之前按下鎖定頭。在拉出連接器時,連接器的兩邊應同時 退出,以避免弄彎連接器的挿腳。另外,在您連接連接線之前,請 確定兩個連接器均已正確定位且對準插孔。
- 處理元件和挿卡時要小心。不要觸摸卡上的元件或接點。持卡時要 握住卡的邊緣或其金屬安裝托架。移動微處理器晶片之類的元件 時,請握住其邊緣,避免接觸到挿腳。

#### 使用您的雷腦系統時

在使用您的電腦系統時,請遵照以下的安全規範。

- / 注意:請不要在任何護蓋 (包括主機蓋、前蓋、塡塞托架和前面板插件)已 卸下時操作電腦系統。
	- 為避免損壞電腦,請確定電源供應器上的電壓選擇開關設定與您所 在地區的交流電源一致:
		- 在大多數北美和南美國家及一些遠東國家(例如韓國和台灣)是 115 伏特 (V)/60 赫茲 (Hz)
		- 在日本東部是 100 V/50 Hz,日本西部是 100 V/60 Hz。
		- 註:即使日本的交流電源為 100V, 電壓選擇開關亦必須設定至 115V 的位置。
		- 在大多數的歐洲地區、中東以及遠東為 230 V/50 Hz

同時,還必須確定您的顯示器和連接的週邊裝置電壓,也設定為符 合您所在地區的交流電源。

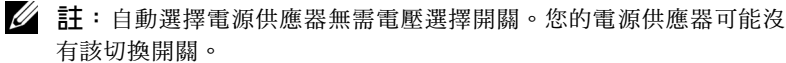

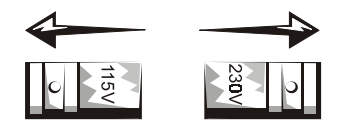

• 為了避免觸電,請將電腦及週邊裝置的電源線接上已正確接地的電 源。這些電源線配有三叉式插頭以協助您確保正確接地。請勿使用 配接插頭或移除電源線插頭上的接地叉腳。如果您必須使用延長 線,請使用具有正確接地挿頭的三線電纜。

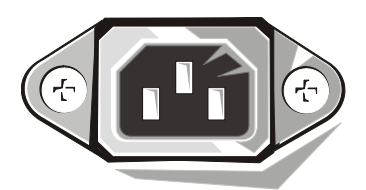

- 進行主機內部組裝之前,請先拔下系統電源挿頭,以避冤觸電或損 壞主機板。只要電腦連接了交流電源,某些主機板元件就會不斷消 耗雷能。
- 若要避免損壞主機板,請拔下系統電源線並等待 15 秒鐘,然後才 中斷裝置與雷腦的連接。

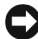

△ 注意事項:請査看在主機板上的輔助電源發光二極管 (LED) 指示燈是否熄 滅以確認系統電源是否關閉(請參閱使用者指南以獲得此 LED 的位置)。

- 為了保護您的電腦系統免受電壓瞬間升高或降低所導致的損壞,請 使用電湧抑制器、線路調節器或不間斷電源 (UPS)。
- 請確定電腦系統的連接線上沒有放置其他物件,且不是處於會被踩 到或絆倒的地方。
- 避免讓食物或液體濺到電腦上。如果您的電腦被弄濕,請參閱您的 使用者指南。
- 不可在雷腦的開口處塞上任何東西。這樣可能會致使內部元件短路 而發生火災或觸電。
- 將您的電腦擺放在遠離暖氣爐或其他熱源的地方。此外,不可堵塞 散熱氣孔,目避免將紙張墊在電腦下,也不要將電腦緊貼牆壁或是 擺放在床、沙發或地毯上。

## 人體工學計算習慣

△ 注意:不正確或長時間使用鍵盤可能會導致傷害。

△ 注意:長時間注視顯示器螢幕可能會導致眼睛疲勞。

在安裝和使用您的電腦系統時,為了舒適而有效地工作,請注意使用者 指南中人體工學的規範。

## 管制資訊

電子磁性干擾 (EMI) 是在周圍空間散發,或沿電源或訊號導線傳導的任何 訊號或發射,它會危及無線導航或其他安全服務的操作,也會嚴重降 低、防礙或反覆中斷有執照的無線電通訊服務。

您的 Dell 電腦系統是專為符合有關 EMI 的應用條例而設計的。未經 Dell 明確批准的擅自變更或修改,將導致使用者失去此設備的使用權。

△ 註:您可以在使用者指南中找到有關系統的附加管制資訊。